### 沖縄タイムス 広告制作・入稿ガイド

Ver.4.0

### はじめに

沖縄タイムス社営業局では、日本広告業協会(JAAA)新聞デジタル制作・送稿ガイド2.0に準拠し、デジタルデータを入稿する際 の安全確実なルールを広告制作・入稿ガイドとして2010年4月に初版を作成しました。

2022年1月から、新輪転機の稼働により質の高い印刷が可能となり、改めて制作ガイドを見直し刷新致しました。高品質でスムー ズな広告掲載のために、入稿側(広告代理店)と弊社の間で新聞印刷の知識とルールを共有する必要があります。

また、新聞印刷と商業印刷では、異なる制作ルールや印刷特性があります。このガイドでは、新聞広告制作のルールと印刷特性に ついてまとめました。広告を制作する際には、このガイドを是非ご活用下さい。

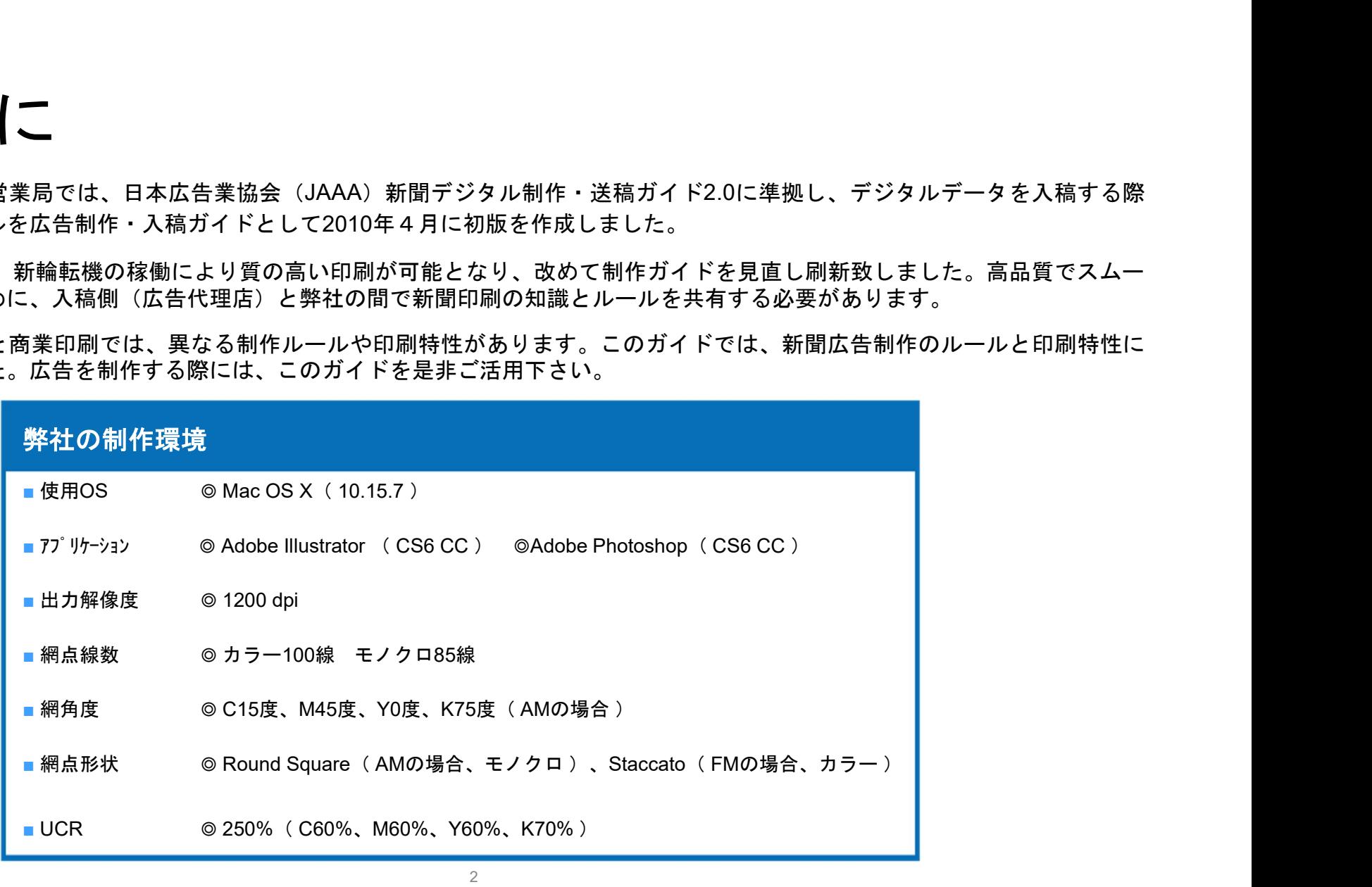

### ー目次ー

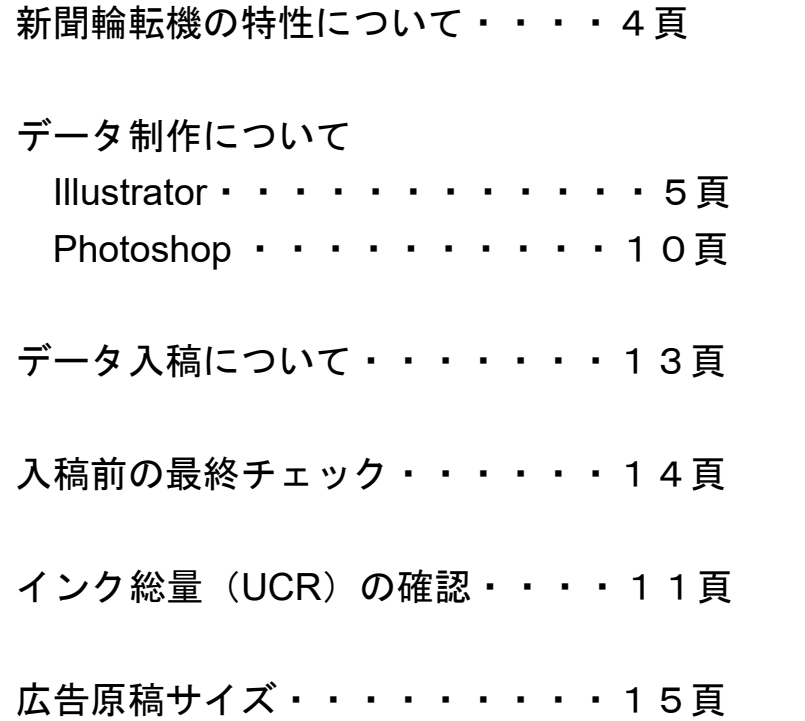

### ★参考資料

「新聞広告デジタル制作・送稿ガイド」一般社団法人日本広告業協会 https://www.jaaa.ne.jp/2012/06/n\_pdf

「新聞広告データアーカイブ」一般社団法人日本新聞協会 https://www.pressnet.or.jp/adarc/

### 新聞輪転機の特性について

新聞印刷に使用する輪転機は、1時間に8万部の高速でザラ紙に刷りあげます。高速印刷される紙面は、ゆっくり乾燥させる時間があ りません。そのため、インクが早く吸収されるよう粘度の低いインクを使用しています。それに比べ、商業印刷では真っ白な上質紙に時 間をかけて刷りあげるため、インキ濃度を上げることができます。粘度の低いインクでは、印刷時に網点がにじんで広がります。この現 象を「ドットゲイン」といいます。写真はこの現象を考慮して中間色を明るめにする必要があります。

また、濁った写真はドットゲインにより濁り部分が強調されます。従って写真によってはハイライト部分を飛ばす、または濁りを極力 押さえるといった処理が必要となります。

新聞輪転機では墨・藍・紅・黄の4色のインキを塗り重ねることでカラーを表現しています。高速印刷される紙面は、折りたたまれ80 部程度に重ねられ、各販売店に発送されます。その際に原稿の総インク量が多くなると余剰インキが対向面を汚してしまいます。また、 裏写りの原因となる事もあります。そのため新聞印刷では総インク量を制限しています。

また、入稿ゲラの色が新聞に反映されないといった問題があります。これは、広告制作会社のプリンターの色調が新聞印刷とマッチン グされていない事が原因と考えられます。沖縄タイムス社では、ご依頼があれば実際紙面の色見本の確認のため、新聞紙に近いザラ紙に プリント(プルーフ出し)して確認する事ができます。プルーフ出しをご依頼される場合は、**掲載日の2日前まで**に営業担当者か営業局管 理編成部までご依頼下さい。

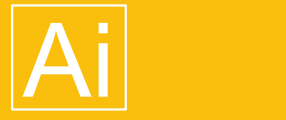

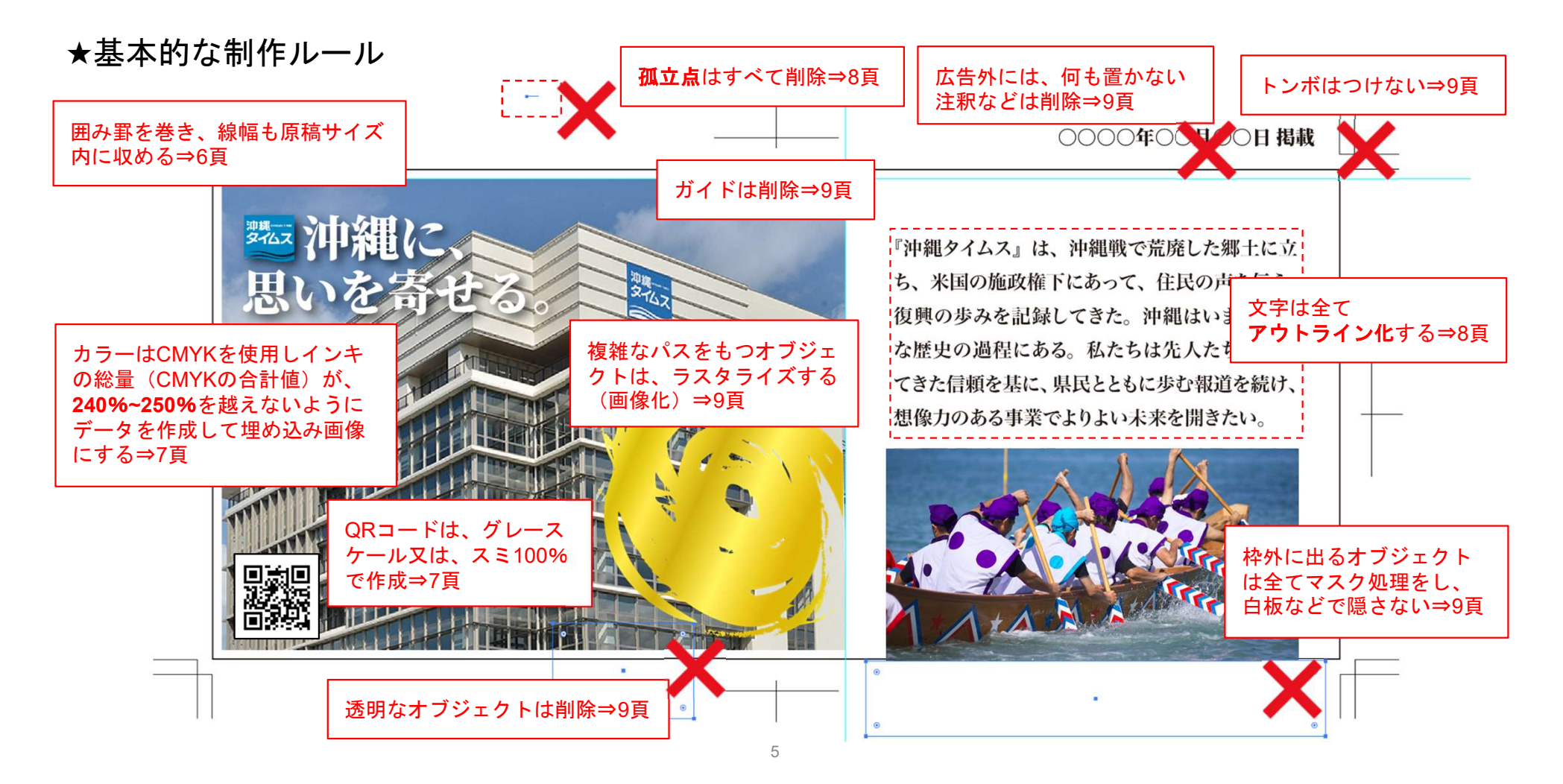

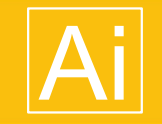

★制作アプリケーション

Adobe Illustrator cc 以上 Adobe Photoshop cc 以上

★データフォーマット

ファイル形式はEPSで保存して下さい(AIデータは不可) 日本広告業協会が策定したN-PDFデータでも入稿が可能で す。詳しくは、下記のリンクを参考に制作して下さい。

https://www.jaaa.ne.jp/2012/06/n\_pdf

★データサイズ

1GB以内で作成して下さい。

★原稿サイズ

原稿サイズは15頁を参照にして下さい。

★フォント

文字 6pt以上

※フォントは全てアウトライン化して下さい。

※平網に白ヌキ文字を使用する場合、設定によって最小サイズ以上でも判読し にくくなる場合があります。

★囲み罫

線幅 0.2pt以上

※原則として半5段以下の原稿は、囲み罫を巻いて下さい。囲み罫を除きたい 場合は、営業局編成部までご相談下さい。 ※「線の位置」は「線の内側に揃える」で設定して下さい。

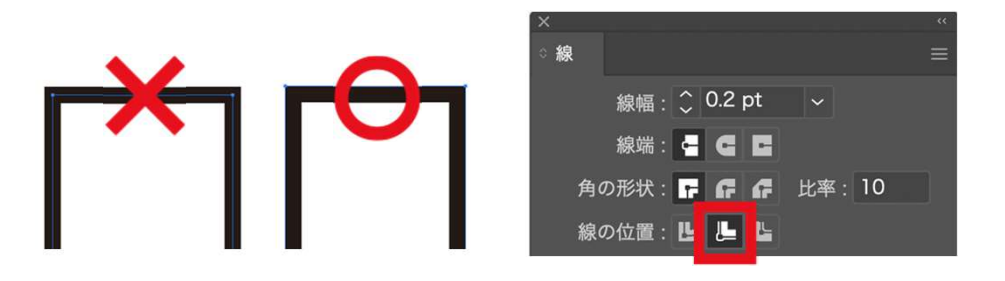

### ★カラー設定

- モノクロ原稿 ⇒ グレースケールのみを使用し、画像データも必ずグレー スケールにして下さい。
- カラー原稿 ⇒ CMYKモードを使用して下さい。 RGBやカスタムカラー(特色)は使えません。
- 単色原稿 ⇒ CMYK (プロセスカラー) で制作して下さい。

※特色は、プロセスカラーに設定してください。 特色(スポットカラー)は指定ロゴ、マスコット、パターンスウォッチなど に存在する場合がありますので、注意して下さい。

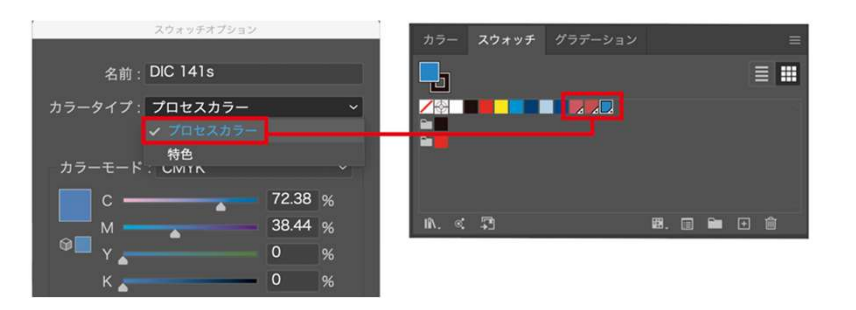

※スミ文字は、Kのみで表現する事でハッキリと印刷できます。CMYKの掛け 合わせを使用すると、印刷時に見当ズレ(紙の収縮によって起こる僅かなズ レ)が生じた際に、細かい文字や細い線が2重に見える事があります。

### $\star$ ORコード

QRコードは、グレースケールを推奨しています。CMYKの掛け合わせを使 用すると、見当ズレにより読み込めない場合があります。

### ★インキ総量(UCR量)

全てのオブジェクト、画像のインキ総量を240%以下にしてください。 ※特に茶色や紺色など、濃い混色に注意して下さい。 ※会社のロゴデータや素材集にもご注意下さい。

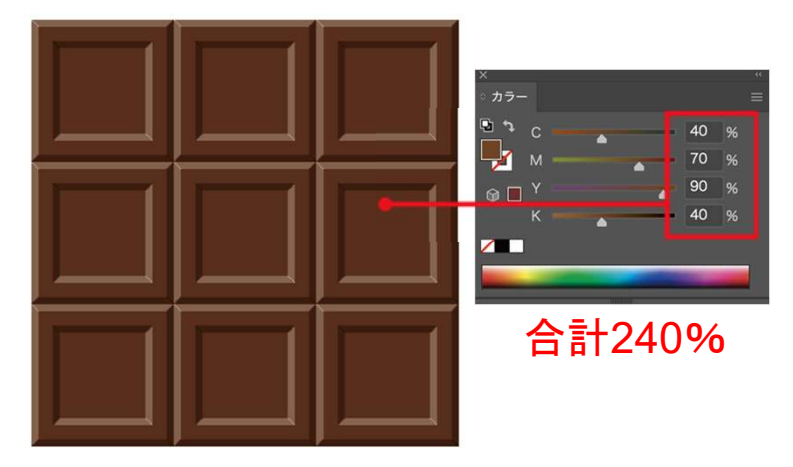

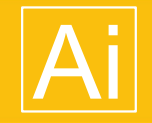

### ★孤立点は全て削除

メニューバーの「選択]から「オブジェクト] 孤立点を選択して削除して下さい。

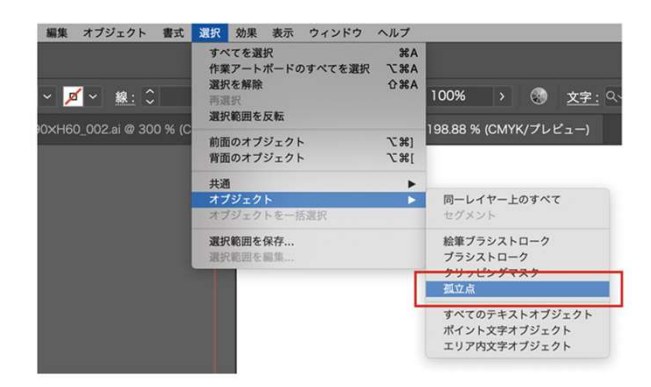

### ★アウトライン作成

原稿データ上のフォントは必ず全てアウトライン化 を行って下さい。

確認する方法として、メニューバーの「書式]から [フォントの検索]で文字が消えていることを確認 してください。同時にフォント・パスの孤立点も削 除して下さい。

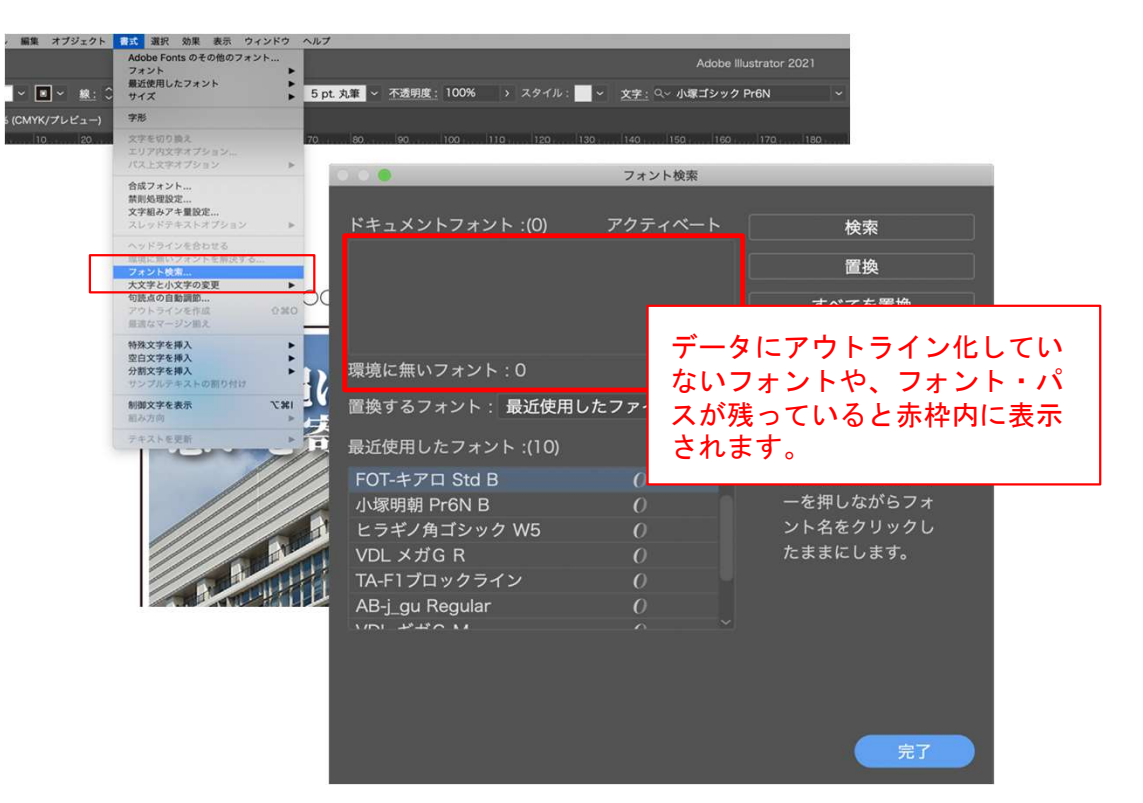

### ★複雑なパスを持つオブジェクト

複雑なパスや、アンカーポイントが非常に多いデータは不具合を起こ す事があります。また、データ容量も重くなります。ラスタライズ処 理するか、アンカーポイントを削除するなど対応してください。

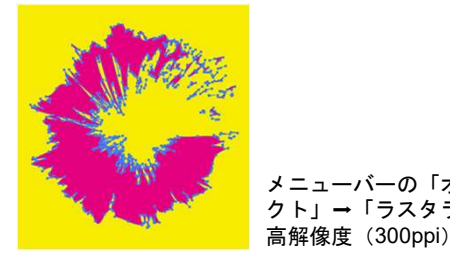

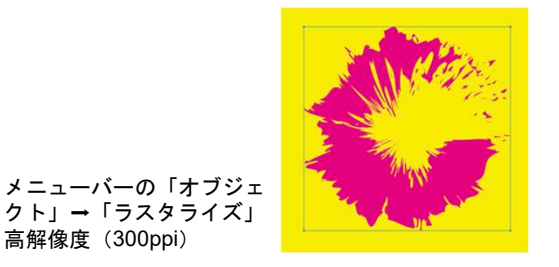

### ★余計なレイヤーは削除

データ容量を軽くするため、レイヤーは、一つにまとめ不要なレイヤ ーは削除して下さい。

レイヤーのロックは外して下さい。

グループ化はマスクや複合パスなど必要最低限に留め、オブジェクト はなるべくグループ化を解除しロックもはずして下さい。

### ★マスク処理

原稿の外側に不要なレイヤー、オブジェクト、トンボ、文字(注釈を 含む)孤立点(不要なアンカーポイント)があると、そこまで原稿サ イズに含まれます。必ず削除して下さい。原稿サイズよりはみ出した 部分はマスクをかけて処理して下さい。

★オーバープリント使用不可

オーバープリントを使用しないで下さい。色の重なりを表現する場合 は、透明機能の使用を推奨します。

※白文字にオーバープリントが設定されている場合、文字が欠落し重 大な掲載事故となる可能性があります。

※インキ量の多い画像の上にスミ文字(K100%)をオーバープリント でのせると適正のインキ量をオーバーする可能性があります。

### ★画像データの配置

配置する画像データは、[埋め込み]で配置して下さい。配置する画 像データはCMYKもしくは、グレースケールのみを使用して下さい。 ※「リンク]は画像が欠落する可能性があります。

### ★EPSの保存時、ダイアログの設定

オーバープリントは「破棄」、プリセットは「高解像度」に設定して 下さい。

※オーバープリントは、基本禁止です。ぼかし・透明効果を使ってい る場合、「高解像度」に、オーバープリント・ぼかし・透明効果を使 っていない場合は、設定できないようにグレーアウトしています。

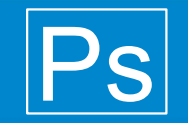

★画像データのカラーモード設定

Photoshopで下記の設定を行い、画像をRGBからCMYKに 変換して下さい。そうする事で、カラー画像のインキ総 量 (UCR量) が250%~240%内に抑えられます。 CMYKの設定を[Japan Color 2002 Newspaper]

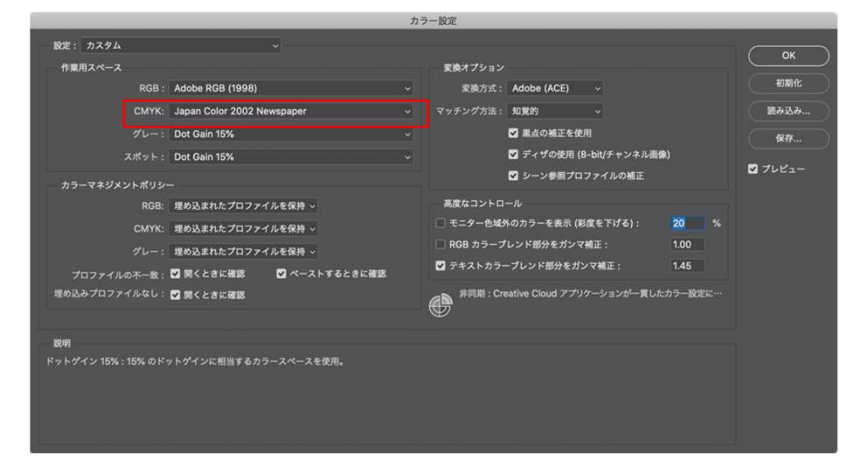

※元データがCMYKの画像は、一度RGBかLabカラーに変 換し、改めてCMYKに変換することでインキ総量を抑え る事ができます。

### ★画像について

#### 【解像度】

写真の解像度は、240〜350dpiを推奨しています。 モノクロ2階調のロゴやカット類は、1200dpiを推奨しています。

※他社提供のロゴやQRコード、デジタルカメラ(携帯)画像、版権フリー素 材集などは解像度が低くなっている場合がありますのでご注意下さい。

#### 【画像の埋め込み】

レイヤーは統合し、ICCプロファイルの埋め込みは、しないで下さい。

#### 【画像保存の注意】

画像データのフォーマットはEPS、TIFF形式で行い、EPS形式の保存オプシ ョンにおいて、プレビューはTIFF (8bit/pixel) かMacintosh (8bit/pixel) で保 存して下さい。

エンコーディングは、画像の劣化を防ぐため、バイナリを推奨します。JPEG 保存の場合は<最高画質(低圧縮率)>にして下さい。

[ハーフトーンスクリーンを含める]、[トランスファ関数を含める]にチェ ックを入れて保存しないで下さい。

### 「ポストスクリプトカラーマネジメント]にはチェックを入れないで下さい。

# インク総量(UCR量)チェック

### ★Acrobat Pro によるUCR量のチェック

データ原稿が完成したら、AcrobatProの [出力プレビュー]でチェックします。 メニューバーの「表示]→「ツール]→「印刷工程]を選択

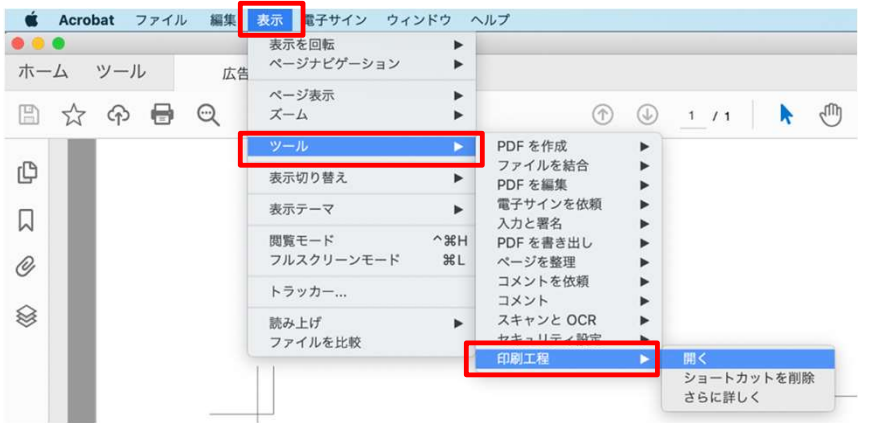

[出力プレビュー]の中の[領域全体をカバー]にチェックを入れ、 数値「241%」を入力すると、241%以上オーバーしている箇所が色 を変えて表示されます。(右図では緑で表示)

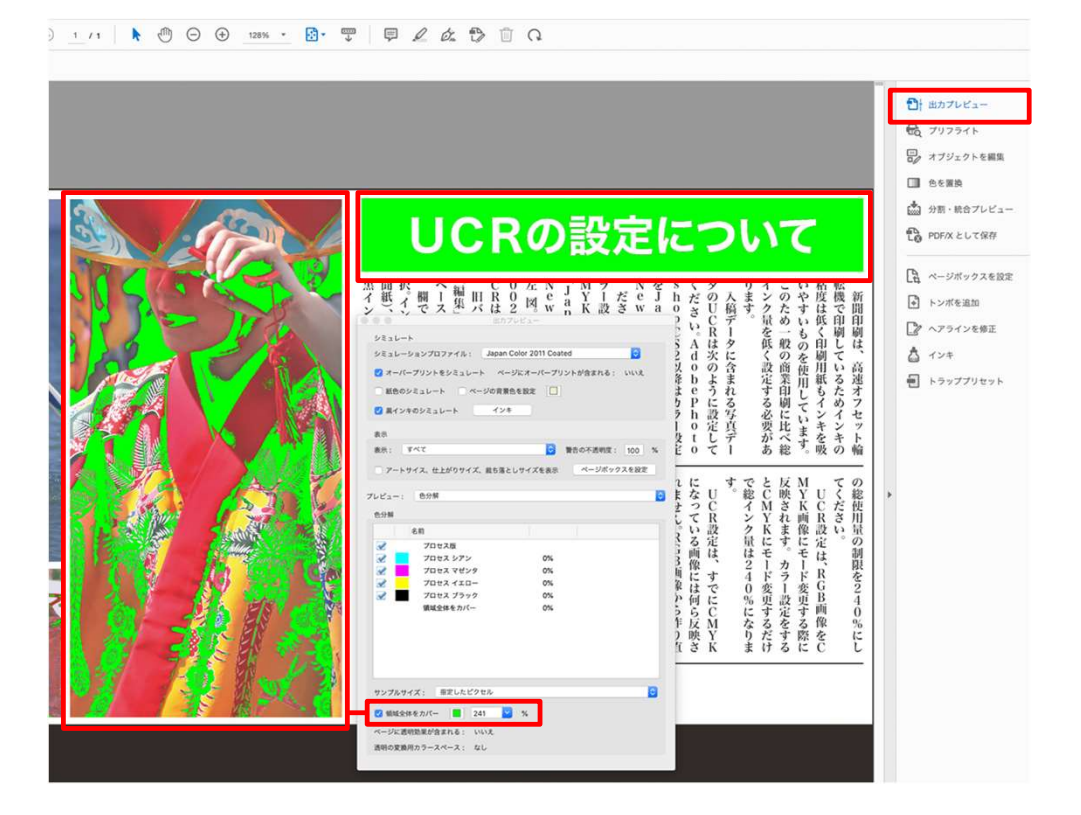

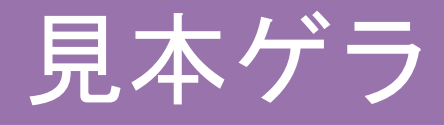

### ★見本ゲラPDF

見本ゲラはPDF形式(JPEG不可)で保存し、掲載日、クライアント名、広告段数(掲載スペース)を記載して下さい。

0431 沖縄タイムス (Ja02 Np) \_5d4C ←見本ゲラPDFには注釈を入れる

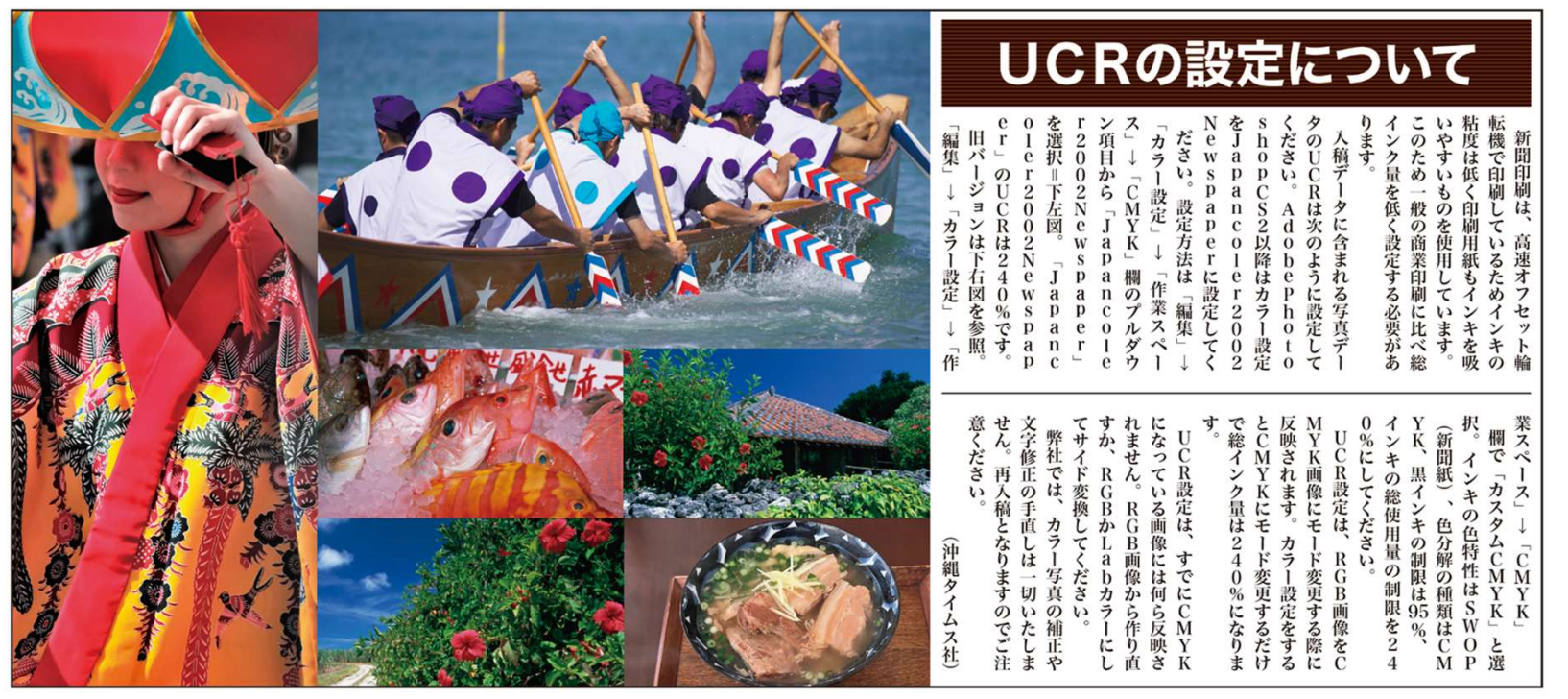

※見本ゲラPDFは、校閲する際に使用するもので、新聞印刷時の色見本ではありません。

### データ入稿について

### 入稿における原則

### ★フォルダ・ファイル名の付け方

#### 【ファイル名の見本】

### ーン - 7 プレー - ファー - アレーロ - 9 プリック<br>ファイル名の見本】<br><mark>日付 + 広告名 + 補足 .eps</mark>

日 付:掲載日を月日の4桁で 広告名:クライアント名、または広告名 日 付:掲載日を月日の4桁で<br>広告名:クライアント名、または広告名<br>補 足:広告段数(5d、3dなど)色(1c、4cなど)掲載スペース

#### 【例】

0701 沖縄タイムス 5d4c (日付+クライアント名+5段フルカラー) 1225 〇△マンション 題字下(日付+広告名+掲載スペース)

#### ※注意 フォルダ名、ファイル名に下記の文字を使用しないで下さい。 \*(アスタリスク)/(スラッシュ)¥(バックスラッシュ) ¥(円マーク):(コロン);(セミコロン)?(クエスチョン) < >(小なり大なり)|(縦棒)

※ファイル名に.(ドット)の多様は禁止⇒ファイル拡張子のみで使用

### ★ファイル圧縮

広告データと見本ゲラPDFは、フォルダにまとめ、容量の大きさに関 わらず、フォルダごと圧縮して下さい。圧縮形式はパスワード無しの ZIP形式でお願いします。ZIP形式以外は使用しないで下さい。

### ★入稿方法

#### 【メール入稿】

メール入稿の際は、圧縮ファイルをギガファイル便等の大容量ファイ ル転送サービスを利用して入稿をお願いします。

### 【グーグルドライブでの入稿】

入稿が多い広告代理店様は、Google driveでの入稿を推奨しています。 Googleアカウント、パスワードを発行しますので営業局管理編成部ま でお問い合わせ下さい。

※Googleサーバー、弊社ネットワークの障害時はメディア媒体での直 接入稿をお願いする事があります。

### ★入稿〆切

県内広告代理店の原稿入稿は掲載日前日の17時まで

県外広告代理店の原稿入稿は掲載日の3日前まで

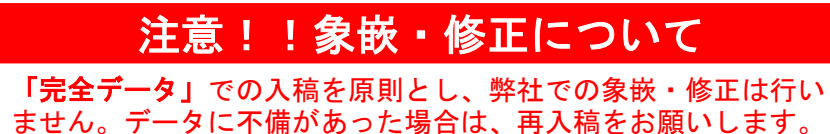

# 入稿前の原稿チェック<br>□ Illustrator EPS 形式で保存 (AI形式不可)<br>□ 原稿サイズの確認 ⇒ 15頁参照<br>□ カラー設定は CMYK (RGB・カスタムカラー **入 稲前の原稿子エツク項目**<br>□ Illustrator EPS 形式で保存 (AI形式不可)<br>□ 原稿サイズの確認 ⇒ 15頁参照<br>□ カラー設定は CMYK (RGB・カスタムカラー不可)<br>□ フォントは全てアウトライン化<br>□ Acrobat Pro により総インキ量 (UCR量) が250~240%以下の確認<br>□ 不要なオブジェクトの排除 (トンボ、孤立点、レイヤーなど)<br>□ 黒文字や QRコードは墨のみ 入稿前の原稿チェック項目

- □ Illustrator EPS 形式で保存(AI<mark>形式不可</mark>)<br>□ 原稿サイズの確認 ⇒ 15頁参照
- 
- □ カラー設定は CMYK(RGB・カスタムカラー不可)
- □ フォントは全てアウトライン化
- 
- □ 不要なオブジェクトの排除(トンボ、孤立点、レイヤーなど)
- □ 黒文字や QRコードは墨のみ
- □ 見本ゲラ(PDF)の添付
- □ ウィルスチェック
- □ 再入稿の際は、フォルダ/ファイル名に「再」「修正」などを追記し、修正箇所を明記

### ★原稿サイズ表

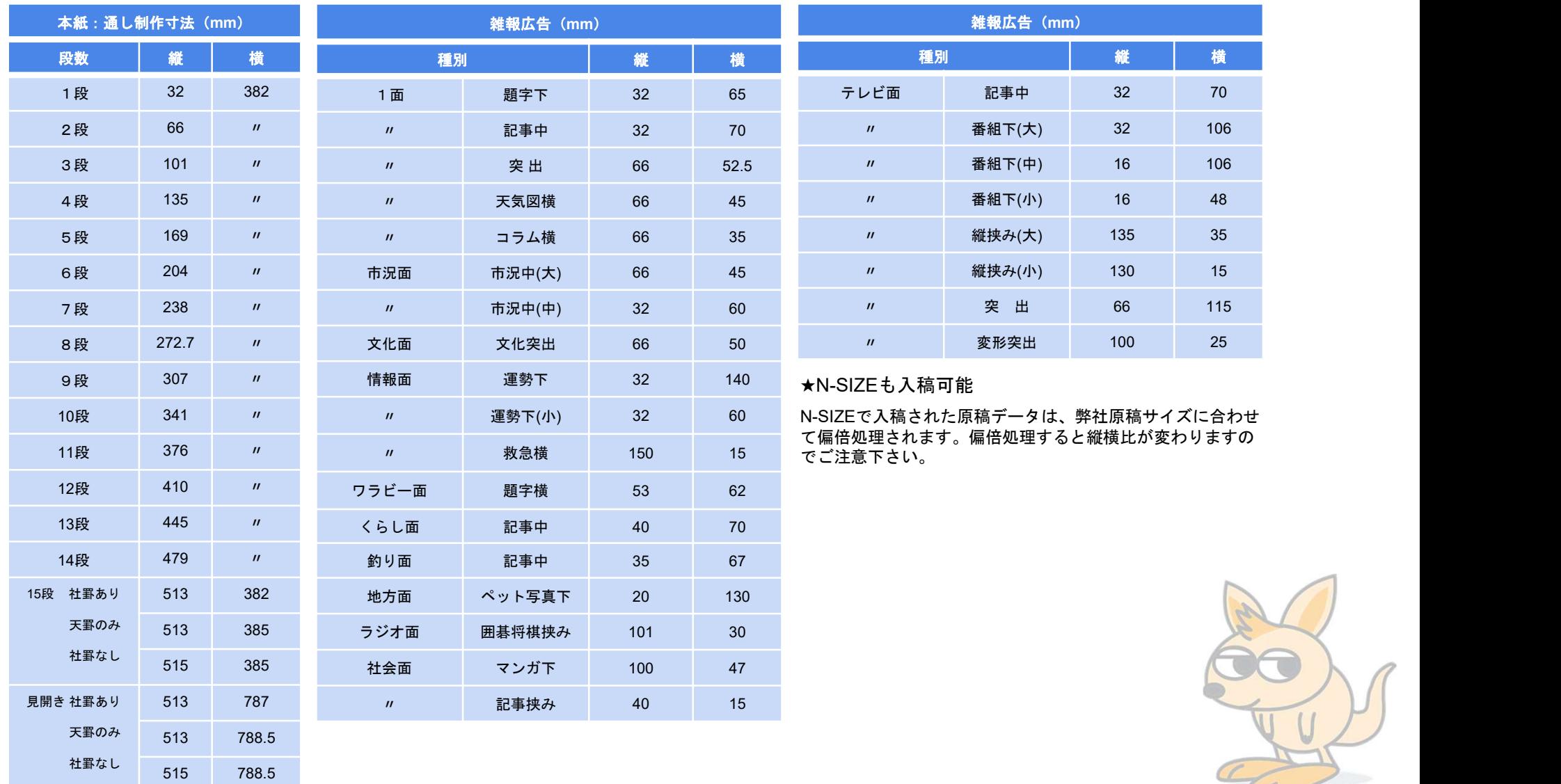

### ★原稿サイズ表

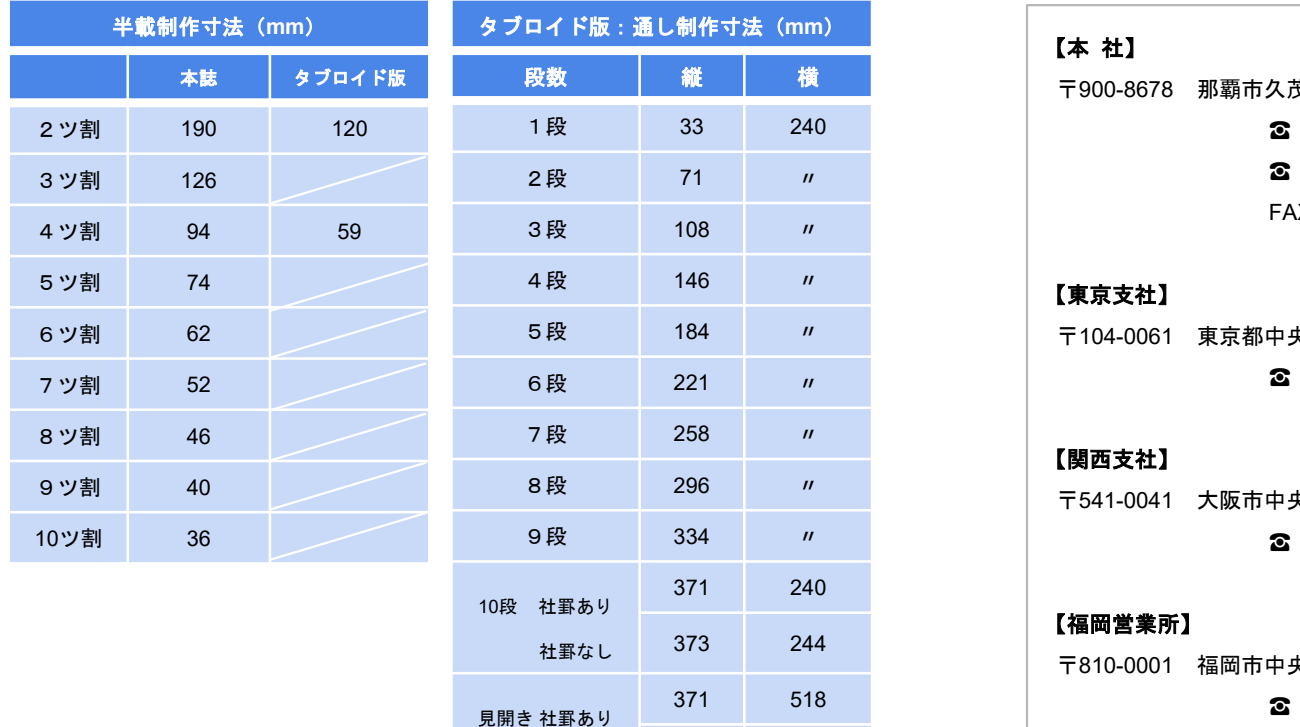

#### 【本 社】

〒900-8678 那覇市久茂地 2 丁目 2 番 2 号

**☎**(098)860-3000(代表)

☎ (098) 860-3576 (営業局管理編成部)

FAX (098) 864-5119

5段 184 〃 〒104-0061 東京都中央区銀座8丁目 18 番1号(銀座木挽町ビル6階)

#### 【関西支社】

久茂地 2 丁目 2 番 2 号<br>☎(098)860-3000(代表)<br>☎(098)860-3576(営業局管理編成部)<br>FAX(098)864-5119<br>中央区銀座 8 丁目 18 番 1 号(銀座木挽町ビル6階)<br>☎(03)6264-7878 FAX(03)6226-1200<br>中央区北浜 3 丁目 1 番 12 号(万成ビル3階)<br>本区化浜 3 丁目 1 番 12 号(万成ビル3階) 〒541-0041 大阪市中央区北浜3丁目1番 12 号(万成ビル3階) 久茂地2丁目2番2号<br><br>26 (098) 860-3000(代表)<br>26 (098) 860-3576(営業局管理編成部)<br>FAX (098) 864-5119<br>中央区銀座8丁目 18 番1号(銀座木挽町ビル6階)<br>26 (03) 6264-7878 FAX (03) 6226-1200<br>中央区北浜3丁目1番 12 号(万成ビル3階)<br>26 (06) 6231-3151 FAX (06) 6227-0769<br>中央区天神1丁目9番 17 久茂地2丁目2番2号<br>26(098)860-3000(代表)<br>FAX(098)860-3576(営業局管理編成部)<br>FAX(098)864-5119<br>サ央区銀座8丁目18番1号(銀座木挽町ビル6階)<br>26(03)6264-7878 FAX(03)6226-1200<br>中央区北浜3丁目1番12 号(万成ビル3階)<br>26(06)6231-3151 FAX(06)6227-0769<br>中央区天神1丁目9番17 号(福岡天神フコク生命ビル13 階) ☎(098)939-1122 FAX(098)938-5169

#### 【福岡営業所】

社罫なし 373 244 〒810-0001 福岡市中央区天神1丁目9番 17 号(福岡天神フコク生命ビル 13 階)

371 518 and  $\infty$ 

#### 【中部支社】

〒904-0021 沖縄市胡屋1丁目12番 24 号

社罫なし 373 522